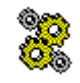

# **ArcFehl**

## **Fehleranalyse Bilanzarchive**

## Produktbeschreibung

# **Inhaltsverzeichnis**

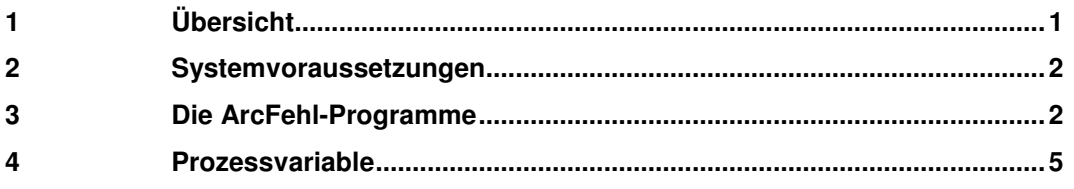

#### Übersicht  $\blacksquare$

Der Programmkomplex ArcFehl dient zur Analyse und Bereitstellung von Korrekturmöglichkeiten von fehlerbehafteten Bilanzarchiv-Einträgen. Mögliche Störungen können hierbei sein:

- fehlende Archiv-Einträge (NULL-Werte, z.B. durch eine Leitsystem-Störung, beispielsweise bei einem Gesamtreport).
- Archiv-Einträge von gestörten PV-Werten (z.B. durch Erfassungsstörung oder bei auf Status 'inaktiv' gesetzten PVs). Bedingung zur Erkennung dieses Störungstyps ist, dass der PV-Status zu den archivierten PV-Attributen zählt.

Zur Durchführung der Analysen kann pro Archiv ein Archivauftrag parametriert werden, der die Randbedingungen für die Überprüfung beschreibt:

- Zeitbereich (relativ, z.B. "gestern") für die Analyse
- Umfang der zu prüfenden PVs
- Archivparameter (Archiv-Nummer, Archiv-Stufe, Wertetyp usw.)
- 

Die Prüfungsergebnisse werden in Exportdateien (Format: Excel bzw. Access) festgehalten. Beim eigentlichen Analyselauf wird daraufhin versucht, für die Ausfallzeit sinnvolle Ersatzwerte zu berechnen. Dies geschieht durch Einlesen von n (n=1 ...3) Werten vor bzw. nach der Störung und Berechnen der Ausfallwerte durch Linearisierung zwischen Start- und Endewert vor/nach der Störung. Die so gewonnen Korrekturwerte werden in die Exportdatei als Vorschlagswerte eingetragen. Liegt die Exportdatei im Excel-Format vor, so kann sie direkt für das Programm Archivimport (nicht Lieferumfang) zum automatisierten Eintragen der Korrekturwerte in die Bilanzarchive weitergereicht werden.

Zur Automatisierung der Analyse stehen Dialoge mit umfangreichen Konfigurationsmöglichkeiten bereit. Um auch spezifische Bedürfnisse zu berücksichtigen (z.B. einmalige Überprüfung oder die Analyse eines spezifischen Zeitbereichs), können spezielle Analysen auch über einen Hand-Dialog beauftragt werden.

# **2 Systemvoraussetzungen**

Der Komplex **ArcFehl** erfordert die selben Betriebssystem-Voraussetzungen wie Resy®-PMC, d.h. er ist auf einem Arbeitsplatz des Prozessleitsystems lauffähig. Die Systemvoraussetzungen sind im einzelnen:

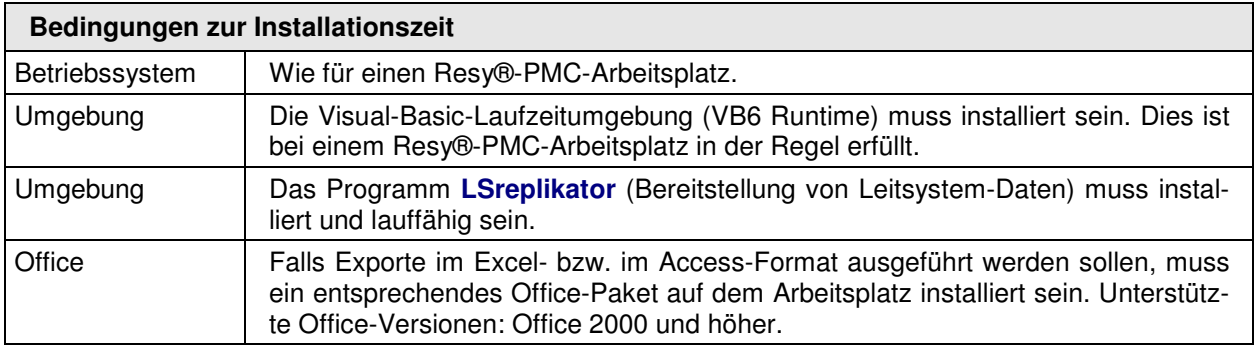

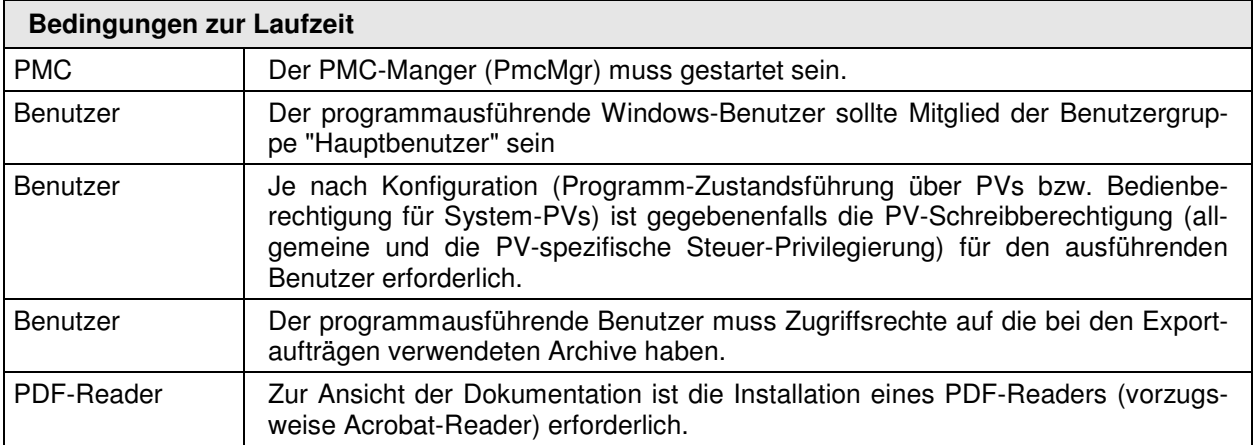

### **Hinweis: Umschaltung Sommer/Winter-Zeit bzw. Winter/Sommer-Zeit**

Bei der Feststellung von zusammenhängenden Fehlersektionen ist **ArcFehlExec** zur Zeit noch nicht in der Lage, "Zeitsprünge" auf Grund von Umschaltungen SZ/WZ bzw. WZ/SZ zu erkennen. In diesem Fall werden mehr Fehlersektionen als erforderlich berechnet. Zudem werden Start- und/oder Endewerte in diesem Zeitbereich als nicht vorhanden festgestellt.

Umschaltung SZ/WZ und umgekehrt: der Zeitbereich der Umschaltung sollte momentan A noch von **ArcFehl** ausgeschlossen bzw. händisch eingetragen werden.

# **3 Die ArcFehl-Programme**

Der Programmkomplex **ArcFehl** besteht aus zwei Programmen mit unterschiedlichen Aufgabenbereichen:

**ArcFehlHand** dient im wesentlichen zur Parametrierung der einzelnen Bilanzarchiv-Aufträge. Weiterhin können mit diesem Programm Handaufträge für Bilanzarchiv-Aufträge abgesetzt werden. Hierzu wird werden einige Parameter (Zeitbereich, PV-Umfang, Export-Typ) aus einem Basis-Auftragsdatensatz in spezifischen Dialogen gezielt für besondere Bedürfnisse angepasst und als Hand-Exportauftrag abgesendet.

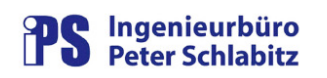

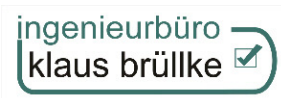

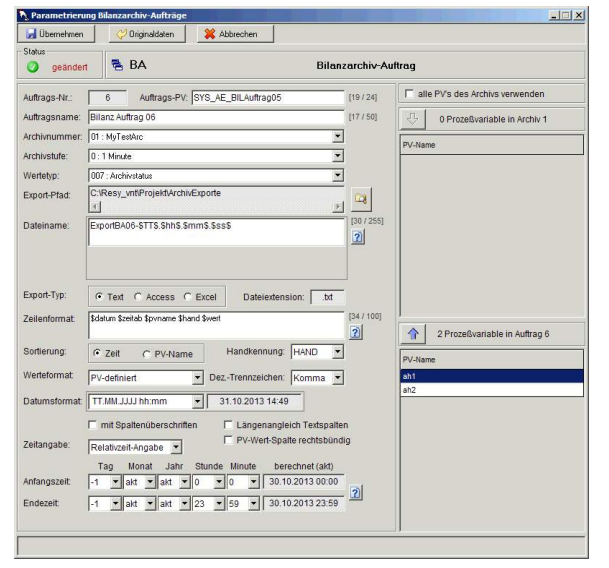

Abbildung 1: Parametrierung Archiv-Aufträge Dialog Handauftrag

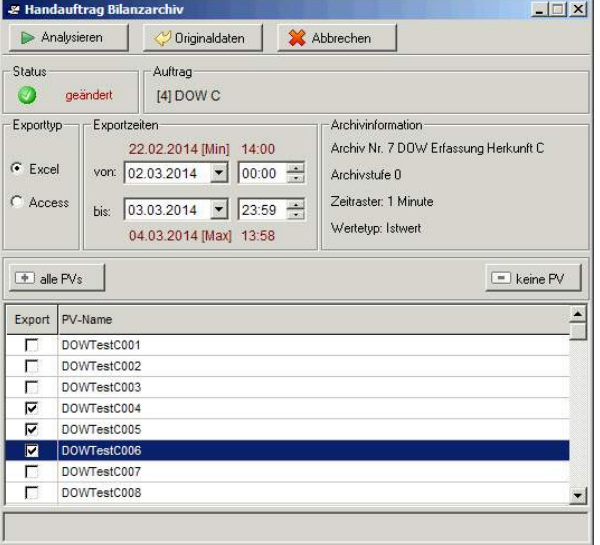

**ArcFehlExec** übernimmt die eigentlichen Analyse- und Exportaufgaben. Die Aufträge dazu können zeitgesteuert (z.B. durch zyklische Aufträge des PMC-Protokoll-Schedulers) oder spontan durch den Bediener über **ArcFehlHand** beauftragt werden. **ArcFehlExec** kann je nach Konfiguration ständig im Hintergrund laufen oder aber auch nur zur Bearbeitungszeit der Analyseaufträge aktiv sein.

Die eigentliche Verarbeitung für einen Archivauftrag durch **ArcFehlExec** umfasst drei wesentliche Schritte:

- das Einlesen der fehlerbehafteten Archivwerte
- die Analyse der Werte
- Exportieren der Werte

### **A) Einlesen der Archivwerte**

Um die fehlerhaften Archivwerte zu erfassen, werden zwei Einlesevorgänge für die Daten des parametrierten Archivs innerhalb des vorgegebenen Zeitbereichs per ODBC-Verbindung durchgeführt:

Einlesen von NULL-Werten: hier werden alle fehlenden Archivwerte (NULL-Werte) für die vorgegebenen PVs erfasst. Dieser Schritt deckt Erfassungsstörungen ab (z.B. verursacht durch ein stehendes Leitsystem).

Einlesen von gestörten PV-Werten: hierbei werden alle Archiveinträge gelesen, die einen PV-Status enthalten, der mit der in der Konfiguration vorgegebenen Statusauswahl übereinstimmt (z.B. PV-Stati 'inaktiv' und/oder 'Erfassungsstörung'). Dieser Schritt wird nur durchgeführt, wenn das jeweilige Archiv den Eintrag "PV-Status" enthält.

Die Ergebnisse der Einlesevorgänge werden in einer Access-Tabelle (**Wertetabelle**) zwischengespeichert.

### **B) Analyse der Werte**

Die Analyse der fehlerhaften Archivwerte umfasst zwei wesentliche Schritte:

### Bildung von Fehlersektionen

Hierbei wird für jede im Archivauftrag vorhandene PV versucht, die fehlerhaften Archiveinträge in zeitlich zusammenhängende **Fehlersektionen** zu gliedern. Beispiel:

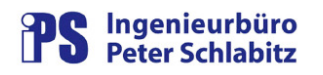

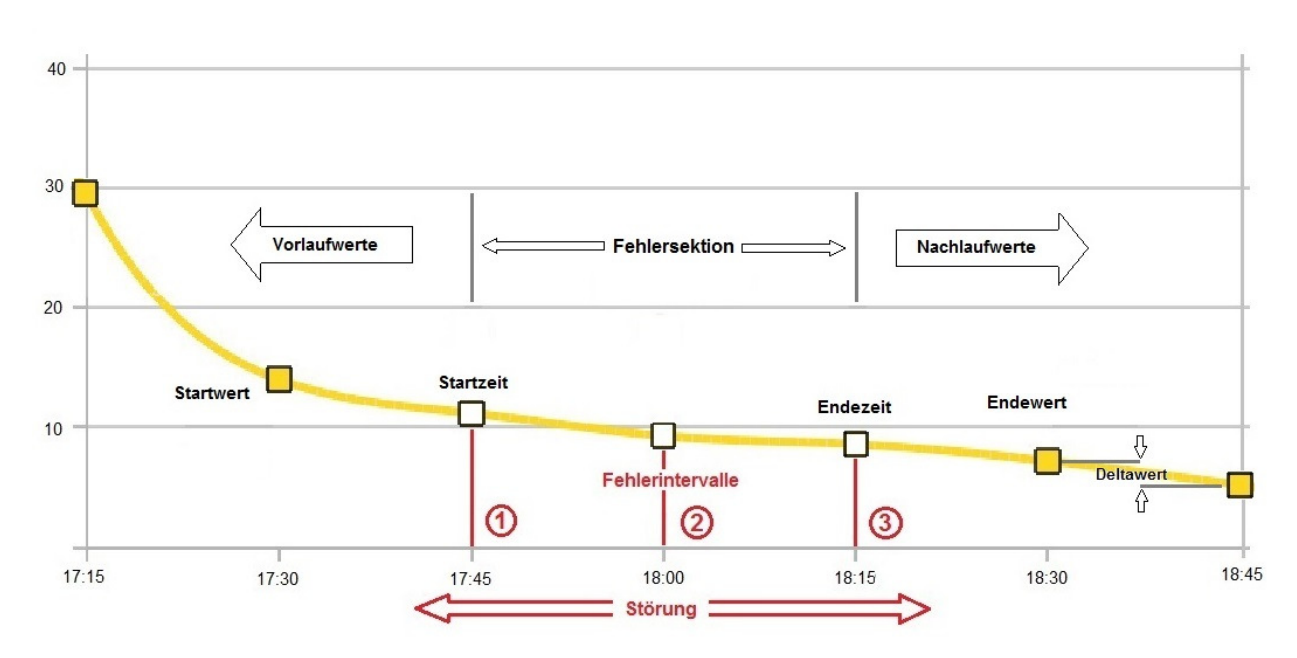

Abbildung 2: Prinzip der Archivfehler-Analyse

Im Beispiel wird für eine beispielhafte PV\_MESSWERT eine Störung zwischen 17:45 (**Startzeit**) und 18:15 (**Endezeit**) festgestellt. Bei einem Archivzeitraster von beispielsweise 15 Minuten ergibt dies 3 betroffene **Fehlerintervalle**. Je nach Parametrierung wird jetzt versucht, durch Einlesen von 1-3 (Anzahl konfigurierbar) zeitlich direkt vor der Störung liegenden **Vorlaufwerten** (also im Beispiel 17:30, 17:15 und 17:00 bei 3 Vorlaufwerten) über ODBC vom Leitsystem einen **Startwert** zu berechnen (Startwert = Summe der Vorlaufwerte / Anzahl Vorlaufwerte). Dieser Startwert wird später für die Berechnung eines Korrektur-Vorschlagswertes für den letzten Zeitpunkt mit einem gültigen Archiveintrag vor der Fehlersektion angenommen (im Beispiel also für 17:30). Analog dazu werden die zeitlich nach dem Ende der Fehlersektion liegenden 1- 3 **Nachlaufwerte** vom Leitsystem eingelesen und zu einem **Endewert** berechnet.

Aus der Differenz zwischen Endewert und Startwert und der Anzahl der Intervalle ergibt sich der **Deltawert** (Differenz zwischen den einzelnen Intervallwerten). Dieser wird später zur Berechnung der Korrektur-Vorschlagswerte herangezogen. Alle wesentlichen Daten der aktuellen Fehlersektion (diese wird für den Archivauftrag jeweils fortlaufend durchnummeriert) werden in einer weiteren Access-Tabelle (**Analysetabelle**) abgelegt.

### Berechnung und Eintragen der Korrektur-Vorschlagswerte

Anhand der Einträge in der Analysetabelle werden jetzt die Korrekturwerte für jede Fehlersektion in ein spezielles Feld (Korrektur-Vorschlagswert) des jeweiligen Fehlerdatensatzes der Wertetabelle eingetragen. **Voraussetzung hierfür** ist, dass die jeweilige Fehlersektion über einen **gültigen** Start- und Endewert verfügt. Ist/sind diese(r) nicht vorhanden, so kann die gesamte Fehlersektion keine Korrekturvorschläge erhalten.

### **C) Exportieren der Werte**

Im letzten Verarbeitungsschritt wird der Export der Werte ausgeführt. Falls der Exporttyp auf Access eingestellt ist, wird prinzipiell nur die Verarbeitungsdatenbank (die die entsprechenden Tabellen für Archiv- und Analysewerte enthält) in den Zielordner umkopiert. In diesem Format steht ein Übersichtsdialog für die Analysedaten bzw. Abfragen für die strukturierte Ansicht der Daten zur Verfügung

Beim Exporttyp Excel wird aus den Accesstabellen eine Exceldatei erstellt, die in einem Arbeitsblatt die Archivwerte inklusive der Korrektur-Vorschlagswerte und in einem weiteren Datenblatt die Analysedaten enthält.

Bei der Export-Verarbeitung werden die Daten des jeweiligen Auftrags auch in eine Gruppenexport-Datei geschrieben, falls die Auftragskonfiguration dies vorsieht.

# **4 Prozessvariable**

Alle verwendeten Prozessvariablen werden mit Hilfe des Prozessobjekt-Editors (POE) im Leitsystem definiert. Für die Programme **ArcFehlHand** und **ArcFehlExec** kann jeweils eine Programmstatus-PV und eine Fehlerzähler-PV parametriert werden. Weiterhin können PVs festgelegt werden, die folgende Werte im Leitsystem abbilden:

- Anzahl der festgestellten fehlerbehafteten Archiveinträge
- Anzahl der fehlerhaften Archiveinträge, für die **ArcFehlExec** keine Korrekturvorschläge berechnen konnte (z.B. wegen fehlender Vorlauf- oder Nachlauf-Werte einer Fehlersektion)

Sind für Analyseaufträge Auftrags-PVs definiert, so wird die Auftragsverarbeitung durch das Programm **ArcFehlExec** detailliert in den jeweiligen PV-Werten abgebildet. Somit können auch bei automatisierten Analysevorgängen ohne Bedienereingriffe jederzeit deren Resultate überschaut werden.

Die jeweiligen Auftrags-PVs können folgende Werte annehmen:

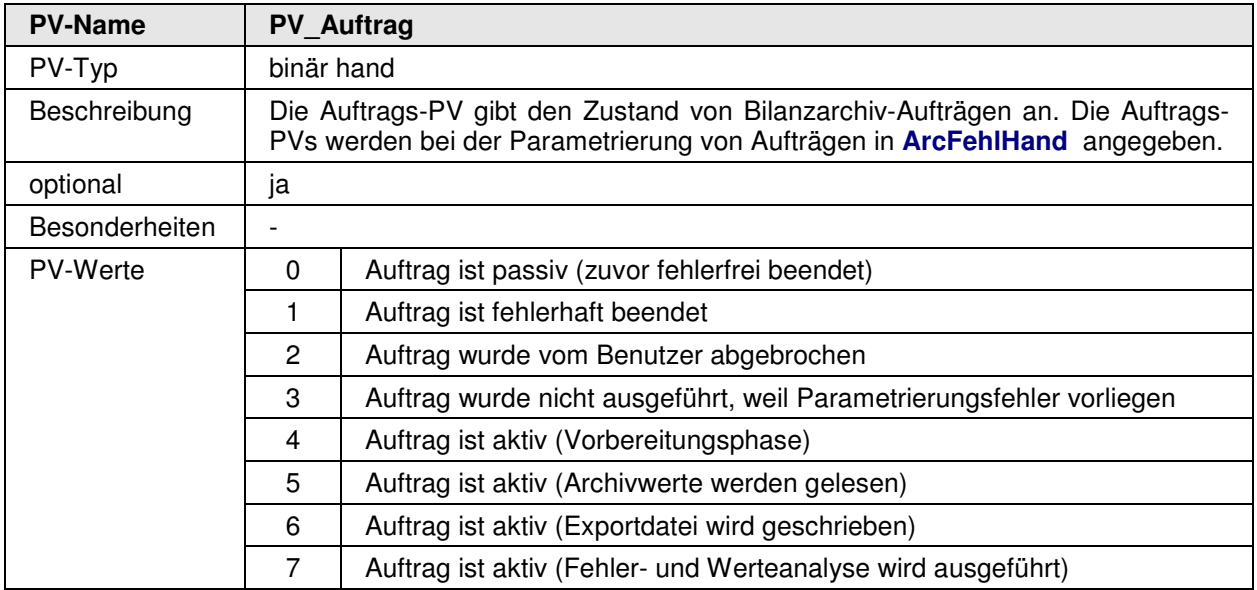

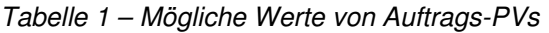